Licensing

**ABB i-bus® Newron Commissiong Tool**

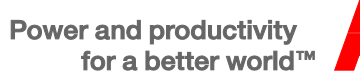

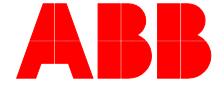

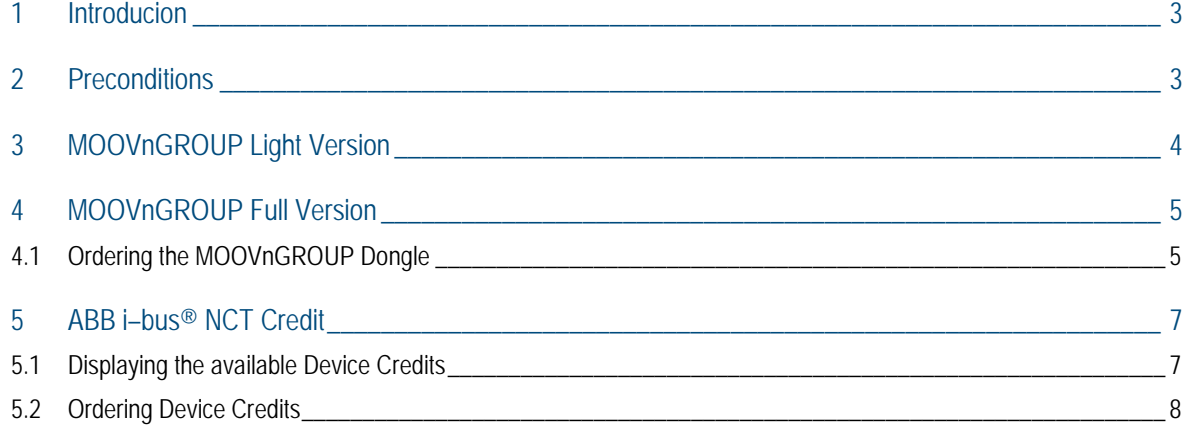

# <span id="page-2-0"></span>1 Introducion

ABB i-bus® NCT (Newron Commissioning Tool) is a bundle, consist of KNX-Engineering-Tool **MOOV**n**GROUP**, plus a selection of ABB and Busch-Jaeger KNX device templates, which offers a standard set of applications for office buildings.

To use **MOOV**n**GROUP**, you additionaly need an ABB i-bus® NCT Credit.

ABB i-bus® NCT and ABB i-bus ® Credits are avialbale in KNX online shop.

The manual shall support you in licensing the tool **MOOV**n**GROUP** and the Credit usage.

## <span id="page-2-1"></span>2 Preconditions

Using the ABB i-bus ® NCT credits the following requirements must be observed.

- [1] Valid ETS 4 license (dongle or computer)
- [2] ETS 4 update version 4.1.6 or newer one
- [3] Installed **MOOV**n**GROUP** application

# <span id="page-3-0"></span>3 MOOVnGROUP Light Version

The Light Version **MOOV**n**GROUP** already offers the complete **MOOV**n**GROUP** functionality.

In the Light Version you can generate up to 2 zones with 5 KNX devices. The KNX project within the ETS and the group addresses are created, as well as the devices are linked together.

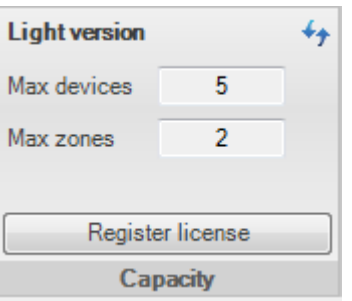

If the maximum number of devices or zones is exceeded, you will receive an error message.

## <span id="page-4-0"></span>4 MOOVnGROUP Full Version

In the Full Version you need an **MOOV**n**GROUP** dongle. The dongle contains the **MOOV**n**GROUP** license and the aviable quantity of devices credits you purchased.

To download the software again from KNX online shop isn't necessary.

### <span id="page-4-1"></span>**4.1 Ordering the MOOVnGROUP Dongle**

**How I obtain my MOOVnGROUP Dongle, after I bought the MOOVnGROOP Basic Version from KNX online shop?**

The delivery of MOOVnGROUP hardware dongle is done automatically with the very first order of a device credit. Independently of the credit version you selected.

Via the purchase of a device credit you receive a \*.lac–file.

To order the hardware dongle you are supported by a guided dialog. To start the

dialog, click within **MOOVnGROUP Register license** and select the first option.

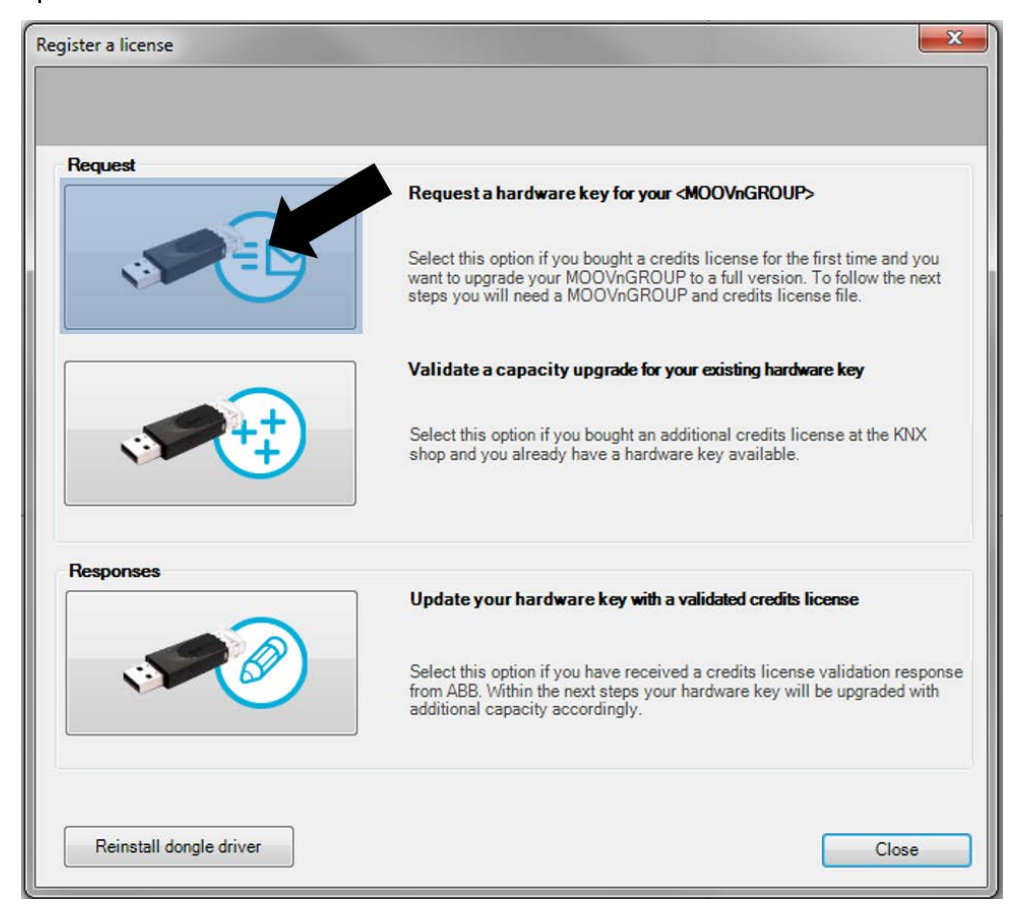

To allocate the hardware dongle to your license, the **MOOV**n**GROUP** license LICfile (\*.lic) from KNX shop must be inserted by drag and drop in the field "License file".

ABB Newron System will then send you the dongle by postal mail.

Therefore it is necessary to fill on your postal address in the table "Postal information".

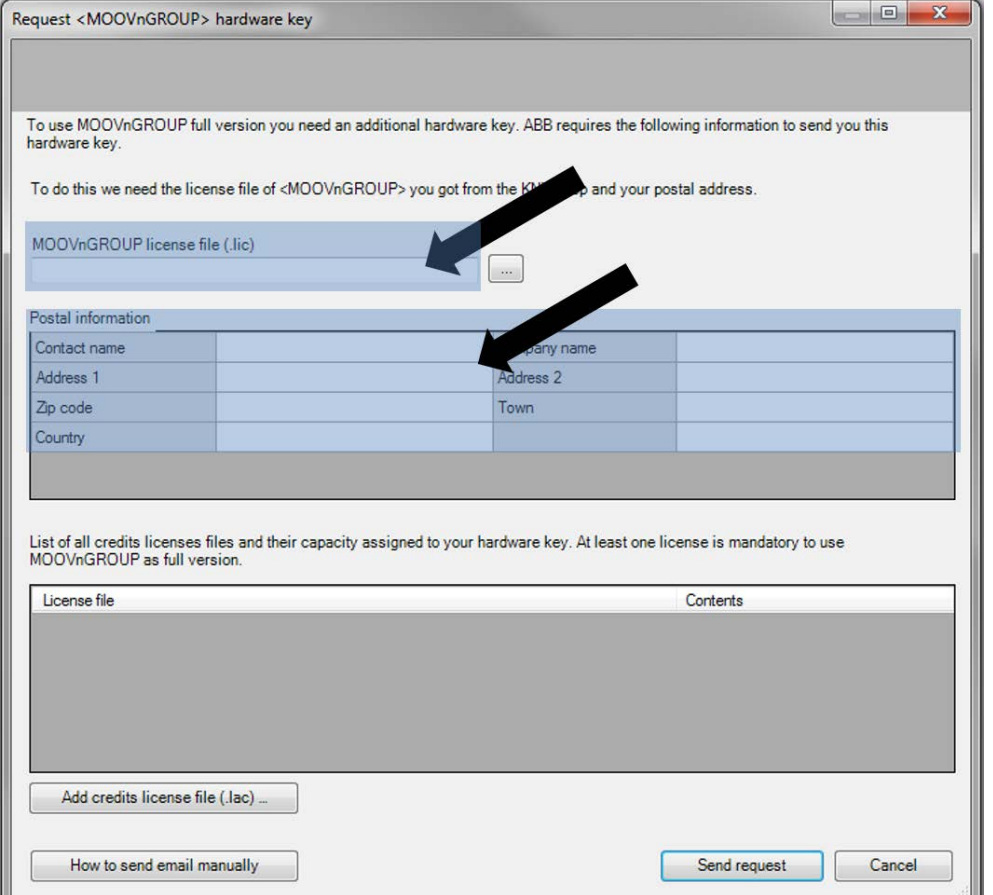

Insert in the field below by click on  $\Box$  Add credits license file (.lac)  $\Box$  via copying the LAC-file (\* .lac) of the purchased device credit license.

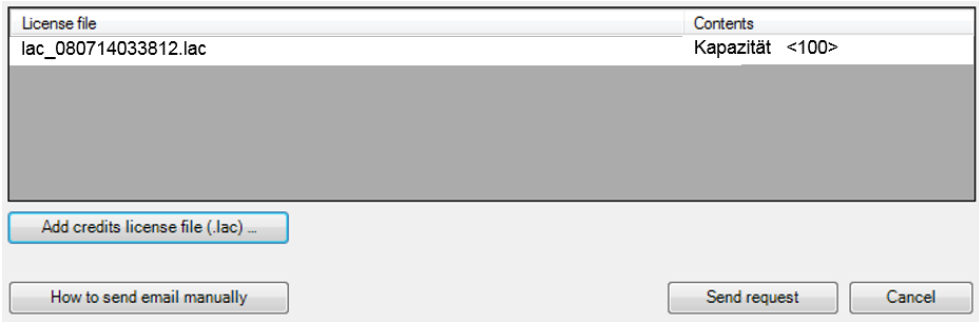

Then click on "Send request" to request the dongle. The dialog process attempts to send automatically an email order with your standard email client to ABB Newron System. Before sending you have the possibility to verify your data again.

In the case that's on your computer no email software is installed, please use the button "How to send email manually .." to receive a description for a manual procredure to order the dongle.

## <span id="page-6-0"></span>5 ABB i–bus® NCT Credit

The ABB i–bus® NCT Credits are available in following variants in KNX online shop.

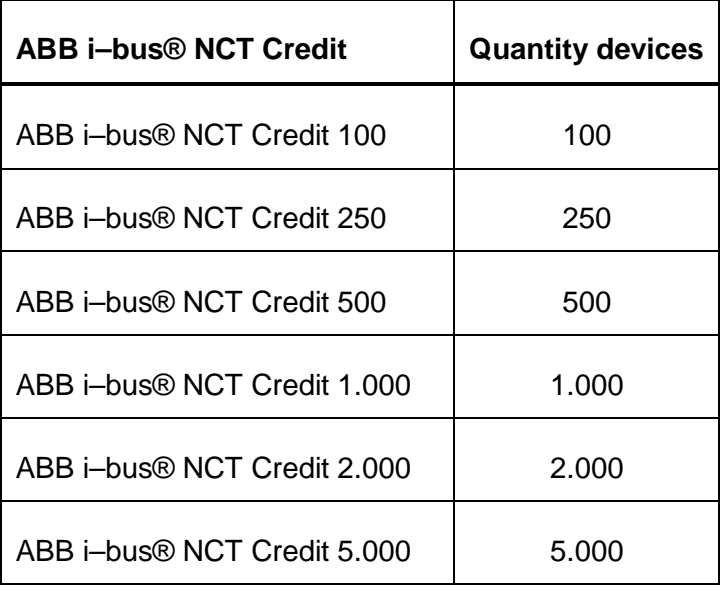

Link to KNX online shop:

[https ://my.knx.org/de/s hop/ets-apps /app-credit](https://my.knx.org/de/shop/ets-apps/app-credit)

### <span id="page-6-1"></span>**5.1 Displaying the available Device Credits**

As mentioned the chapters before, a **MOOV**n**GROUP** hardware Dongle is requiredfor the usage of the Full Version.

The dongle contains the available quantity of device credits, associated to your **MOOV**n**GROUP** license. The information about the available device credits is displayed in the menu bar in the field "Capacity".

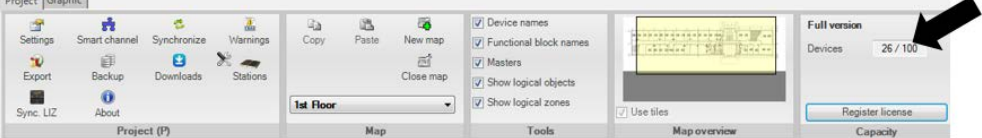

Everytime a KNX device is added into the project, the quantity of available device credits is reduced by one. Inserting in this context means, placing a KNX device in the graphical floor plan. Each time a device is deleted from a floor plan, plus 1 is done on the device credits quantity.

The deletion is limited to 200 by an incremental counter. Once the 200 deletions threshold is reached, an email has to be sent to ABB Newron System to resest this incremental counter to 0.

and the cost

### <span id="page-7-0"></span>**5.2 Ordering Device Credits**

**How I can order (additional) devices credits for my dongle?**

Anytime you have the possibility to add more, new device credits to your dongle.

At first you have to buy in KNX online shop a "ABB i-bus ® NCT Credit". You will receive a license as a LAC-file (\*.lac).

The license file (\*.lac) must be associated to your **MOOV**n**GROUP** Dongle. There-

fore click within **MOOVnGROUP** on **Example 1** and select the second option.

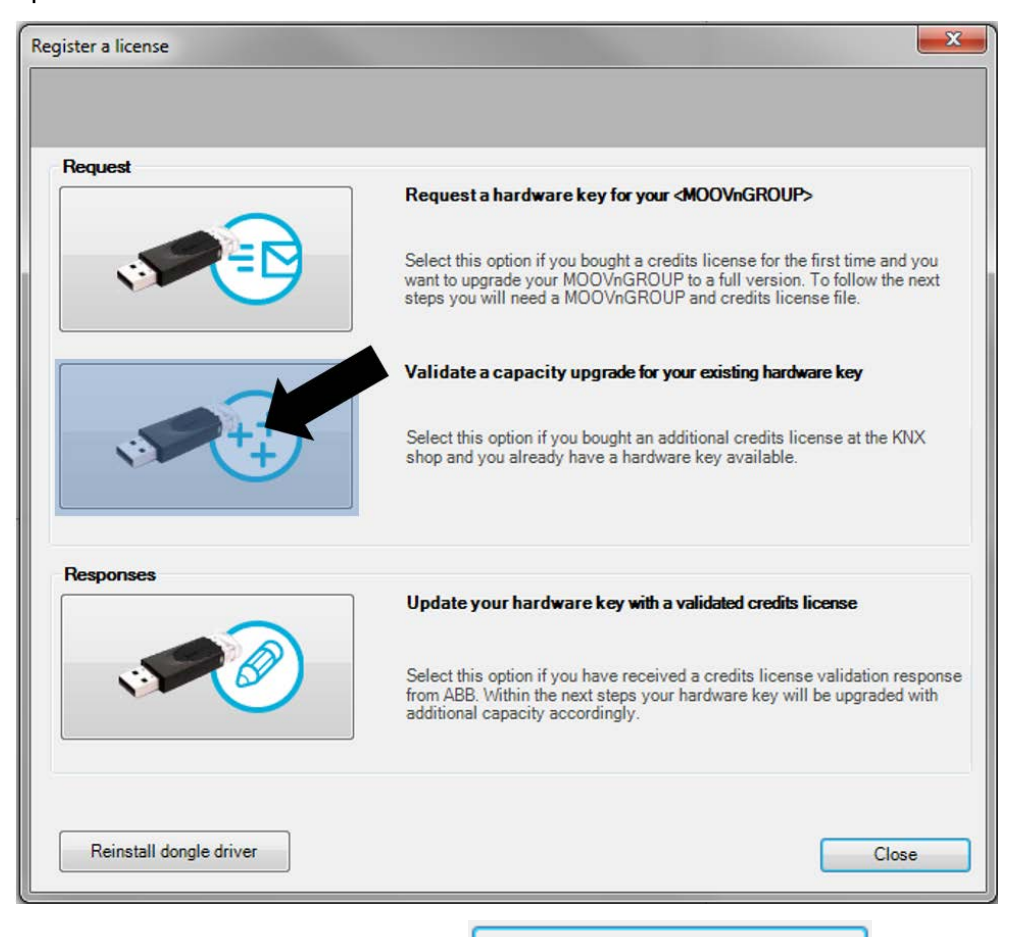

Insert in the field below by click on  $\Box$  Add credits license file  $\Box$  via copying the LAC-file (\* .lac) of the device credit license.

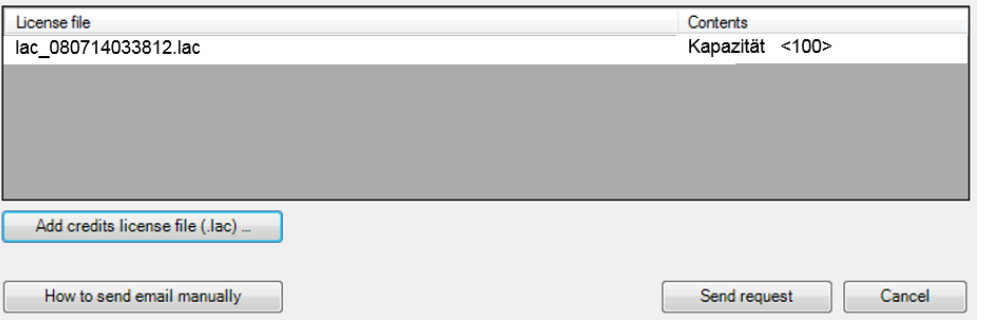

Then click on "Send request" to a update the quantity of device credits. The dialog process attempts to send automatically an email order with your standard email client to ABB Newron System. Before sending you have the possibility to verify your data again.

In the case that's on your computer no email software is installed, please use the button "How to send email manually .." to receive a description for a manual procredure to order the dongle.

You will receive shortterm an email from ABB Newron system with an upgrade key for your dongle.

To activate the key, click on  $\Box$  Register license and select the third option.

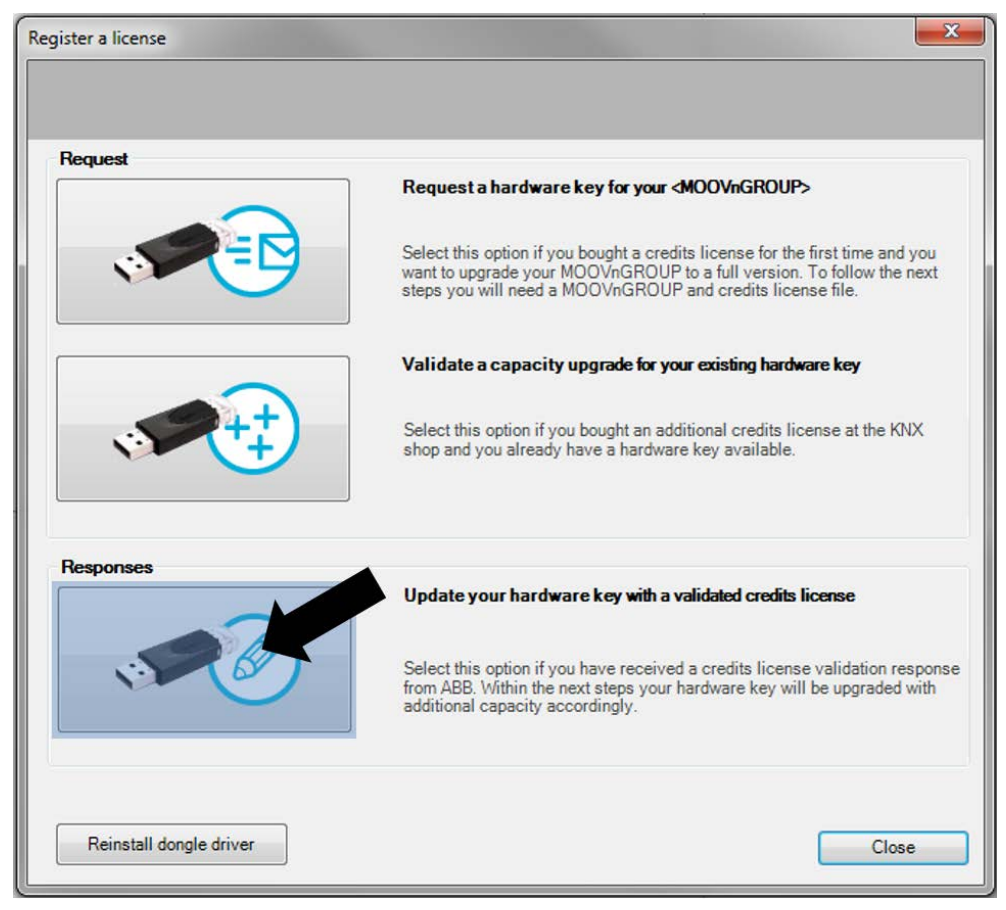

### Insert the upgrade key.

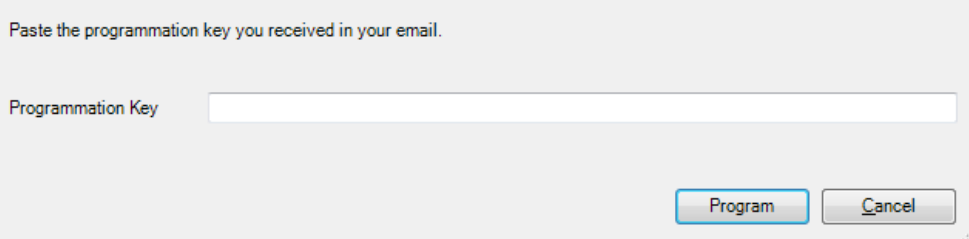

Then click on "Program" to upgrade your dongle.

#### A member of the ABB Group

#### **Busch -Jaeger Elektro GmbH** PO Box 58505 Lüdenscheid

Freisenbergstraße 2 58513 Lüdenscheid

**www.BUSCH -JAEGER.com** info.bje@de.abb.com

#### **Central sales service:** Tel.: +49 2351 956 -1600 Fax: +49 2351 956 -1700

#### **Note**

We reserve the right to at all times make technical changes as well as changes to the contents of this document without prior notice.

The detailed specifications agreed upon apply for orders. ABB accepts no responsibility for possible errors or incompleteness in this document.

We reserve all rights to this document and the topics and illustrations contained therein. The document and its contents, or extracts thereof, must not be reproduced, transmitted or reused by third parties without prior written consent by ABB.

Copyright © 2015 Busch -Jaeger Elektro GmbH All rights reserved